# **Руководство по эксплуатации программатора Segnetics PD-080**

Состав комплекта

Установка софта

Кабели и разъемы программатора PD-080

Порядок использования программатора

Зашивка программ в контроллер SMH2010

Гарантийные обязательства

**Программатор PD-080** служит для программирования микроконтроллеров, которые поддерживают программирование через пакет AVRprog. Список этих микросхем можно получить в окне DEVICE.

Пакет AVRprog распространяется бесплатно. Его можно скачать по адресам:

http://atmel.com/dyn/resources/prod\_documents/aStudio4.exe

http://atmel.com/dyn/products/tools\_card.asp?tool\_id=2725

Права на AVRprog принадлежат корпорации Atmel. Данная программа не используется компанией Segnetics в целях получения от нее прибыли.

### **Состав комплекта**

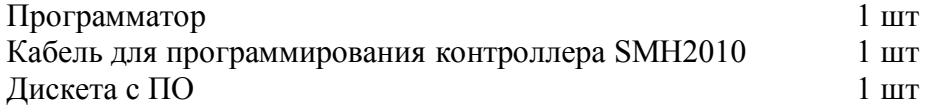

### **Установка софта**

Скопировать файл AVRprog.exe на жесткий диск Открыть указанный файл двойным «кликом».

Примечание: файл откроется при наличии подключенного программатора. В противном случае появится предупреждение, изображенное на рисунке 3.

## **Кабели и разъемы программатора PD-080**

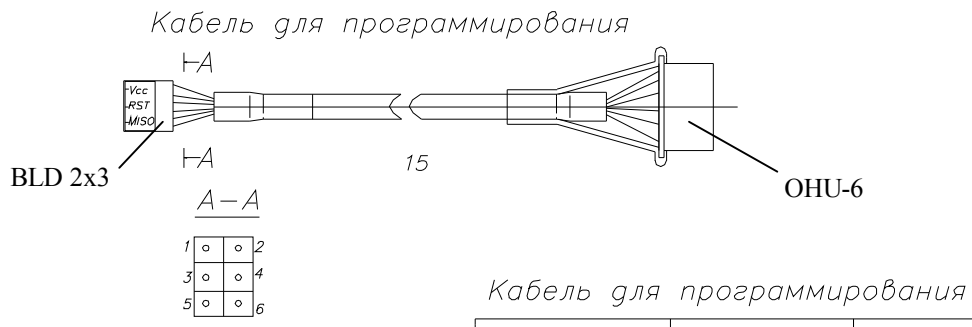

| вывода<br>#                   | Цвет          | # вывода    | Обознач.                      |
|-------------------------------|---------------|-------------|-------------------------------|
| <br> Раз РROG(ОНU- 6) провода |               |             | Разьем BLD 2x3 Выводов BLD2x3 |
|                               | Красный       | Vcc         |                               |
| 2                             | Желтый        | RESET       | .3                            |
| 4                             | Зеленый       | <b>MISO</b> | 5                             |
| .3                            | Коричневый    | MOSI        | 4                             |
| 5                             | Оранжевый SCK |             | $\mathcal{P}$                 |
|                               | Черный        | GND         | ค                             |

Paзьем PROG (OHU-6) на программаторе

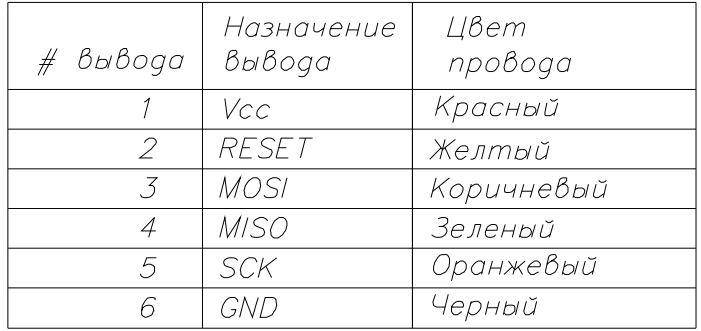

Кабель и разьем RS232

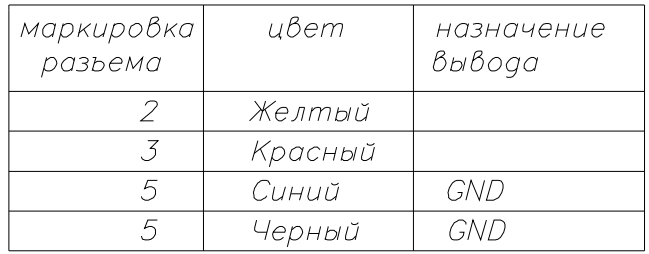

## **Порядок использования программатора.**

- 1. Питание на программатор подается с платы, на которой установлена программируемая микросхема.
- 2. Подключите программатор в любой свободный COM-порт Вашего компьютера. Убедитесь, что на Вашем компьютере не запущена какая-либо программа, которая использует данный порт.
- 3. Запустите программу AVRProg. Если подключение прошло нормально, то Вы увидите на экране форму, изображенную на рисунке 1. Где в поле "Device" надо выбрать требуемый контроллер, в поле "Hex file" надо установить путь до

файла с прошивкой. С помощью соответствующей кнопки "Program" можно начать прошивку выбранного файла либо во Flash(программная память), либо в EEPROM(энергонезависимая память данных).

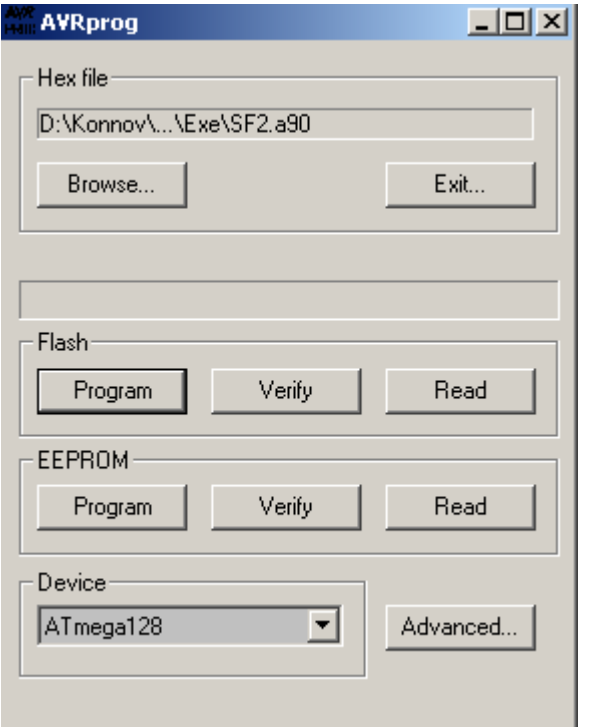

Рисунок 1.

4. При нажатии на кнопку "Advanced" Вы войдете в режим расширенной настройки контроллера. Внимательно прочитайте описание Lock bits и Fuse bits микроконтроллера. Их неправильное изменение может привести к поломке контроллера. В поле "Device signature" Вы видите идентификационный номер микроконтроллеров типа Atmega128. Рекомендуем после каждого включения питания перед прошивкой убедиться, что контроллер ответил именно "1E 97 02", это значит, что программатор установил связь с микросхемой и микросхема готова к прошивке. Если Вы видите другое значение, это может означать:

а) запрос был неудачным, просто выйдите из режима "Advanced" и войдите снова, тем самым, повторив запрос;

б) при включении питания программатор некорректно стартовал – выйдите из программы AVRProg, выключите питание и снова включите, повторите запрос;

в) программатор не может связаться с микроконтроллером про причине неисправности микросхемы, либо из-за ошибки при монтаже. С помощью тестера убедитесь в наличии связи между 19, 18, 17, 16 ножками микросхемы DD2 и 11, 2, 3, 20 ножками микросхемы Atmega128.

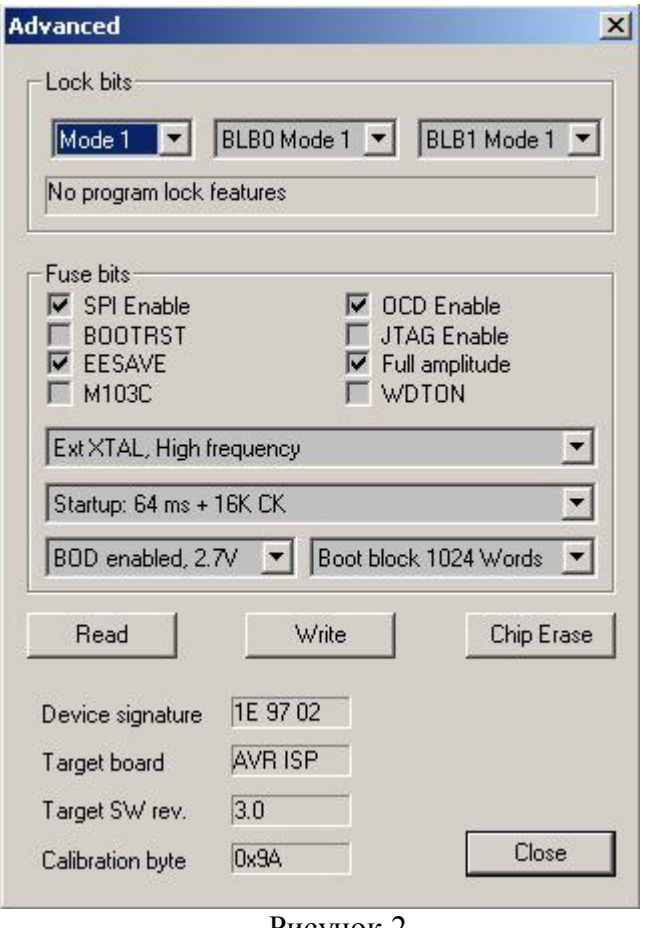

Рисунок 2.

5. Если в процессе установления связи между компьютером и программатором произошел сбой, то на экране Вашего компьютера Вы увидите форму изображенную на рисунке 3. Это означает, что компьютер не может связаться с программатором.

а) проверьте наличие питания на микросхемах программатора, должно быть 5В.

б) на 7 и 8 ножках микросхемы DD1 должно быть напряжение –12В, а на 9 и 10 микросхемы DD1 и на 2, 3 ножках микросхемы DD2 +5В. Это означает, что линии обмена собраны правильно.

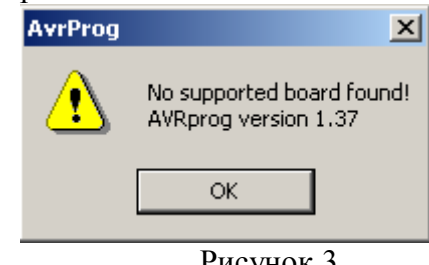

Рисунок 3.

# **Зашивка программ в контроллер SMH2010**

Для программирования ядра очередной версии необходимо

- Запустить AVRprog
- Установить Device Atmega128
- Нажать кнопку Advanced
- Установить следующие параметры для программирования
- Lock Bit MODE 1
	- BLB0 Mode 1 BLB1 Mode1
- Установить флажки (галочки) на SPI Enable и Full Amplitude со всех остальных снять отметки
- Установить Ext XTAL, High Frequency Startup: 1K CK
	- BOD enable 2,7 V Boot Block 1024 Words
- Нажать кнопку Write
- Убедиться, что установки не изменились
- Нажать кнопку Close
- Нажать кнопку Browse
- Открыть файл с программой ядра
- Нажать кнопку Program группы Flash
- Дождаться пока закончится запись ядра и его проверка. (Erasing…Programming…Verifying)
- Отключить питание и отсоединить программатор.

# **Гарантийные обязательства**

Поставщик гарантирует исправную работу изделия при соблюдении потребителем условий эксплуатации, транспортирования и хранения, установленных техническими условиями и инструкцией по эксплуатации.

Гарантийный срок - 12 месяцев от даты отгрузки покупателю.

Ремонт программатора предприятием-изготовителем в течение гарантийного срока осуществляется бесплатно, за исключением случаев, когда отказ вызван нарушением требований инструкции по эксплуатации.